### Pictogram 3 | juni/juli 2003

# De Windows-pc met een Linux X-terminal

Doeko Homan d.h.homan@rc.rug.nl

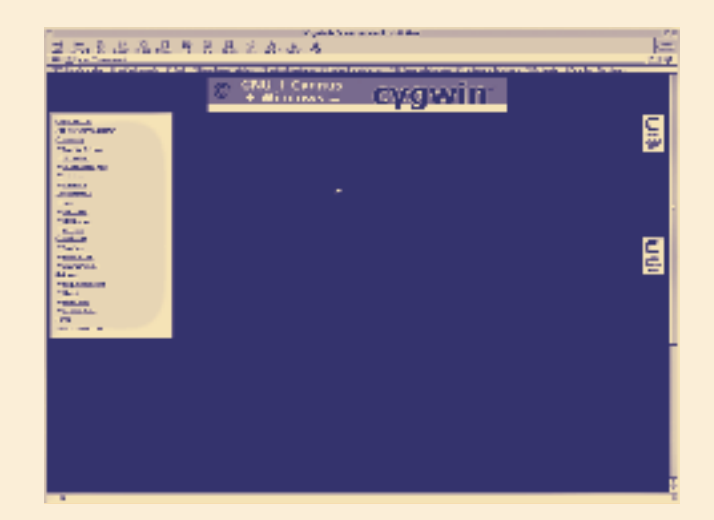

Een pc met Windows en toch een 'Linux-look-andfeel'. RC-medewerker Doeko Homan vertelt over Cygwin, een programma waarmee op een Windowspc een Linux-omgeving kan worden gecreëerd.

> Door de opkomst van Linux, een UNIX-variant voor pc's, kan men het vertrouwde UNIX ook op pc's gebruiken. De RUG propageert **-- Cygwin** echter Microsoft Windows met onder meer MS Word, Netscape Calendar, Internet Explorer en Pegasus Mail als standaard voor werkplek-pc's. Wie dan toch Linux wil gebruiken, komt al snel in conflict met die standaard of met het lokale LAN-beheer, en wordt al gauw genoodzaakt zelf als systeembeheerder op te treden, wat

www.cygwin.com

weer een drempel voor het Linuxgebruik kan zijn.

De standaard Windows-omgeving, onderhouden door LANbeheer, ontlast de pc-gebruiker van allerlei taken en verantwoordelijkheden betreffende systeembeheer, zoals bijvoorbeeld op het gebied van security. Maar voor rekenklussen op machines elders, zoals bij het RC, blijft de behoefte bestaan de werkplek-pc als een 'X-terminal' voor machines elders te gebruiken, echter liefst zonder de noodzaak zelf systeembeheerder te worden.

De mogelijkheid daartoe biedt het public-domain softwarepakket 'Cygwin' (www.cygwin.com), een 'look-and-feel' Linux-omgeving gebaseerd op RedHat Linux. De belangrijkste optie is het gebruik van de pc als X-terminal. Met telnet of ssh kan ingelogd worden op machines elders, en de uitvoer van rekenklussen kan op de pc in het X-terminal venster afgebeeld worden. De installatie van Cygwin kan gebeuren vanaf het internet, en duurt, afgezien van het ophalen van de files, enkele minuten. Het ophalen van de files gaat snel genoeg om bij installatiefouten of vergissingen alles te verwijderen om weer opnieuw from scratch te beginnen. Aanbevolen wordt niet blindelings alles wat beschikbaar is te installeren, maar selectief te werk te gaan.

Getest is de installatie vanaf www.cygwin.com (blokje 'install or update now'). Vervolgens zijn de defaults gekozen. Als 'download site' is gekozen 'mirror.mcs.anl.gov', maar er zijn tientallen andere mirror sites. De 'packages' die in ieder geval geselecteerd moeten worden, zijn 'XFree86-base' (in 'XFree86') en 'inetutils' (in 'Net'). Ook 'openssh' daaruit is aan te bevelen, zodat 'secure' op een machine elders ingelogd kan worden.

>

13

>

Wil je lokaal op de pc nog wat meer UNIX-mogelijkheden, installeer dan bijvoorbeeld uit 'Shells' de gewenste shell ('bash' is de default). En installeer uit 'Editor' de favoriete editor. Ook handig zijn 'diff' (in 'Utils') en 'more' (in 'Text'). Default is 'twm' de window manager, maar 'fvwm' is ook beschikbaar. Voor de compilers (C, C++

en Fortran77) kan 'gcc' (in 'Devel') geselecteerd worden. En 'man' (uit 'Doc') kan ook nuttig zijn. De enige configuratiefile die (eventueel) aangepast moet worden is (bij default installatie) C:\cygwin\usr\X11R6\bin\startxwin.bat

#### Look-and-feel Linux

Vanuit Windows wordt de Linux X-terminal gestart via de Startknop, waarbij dan de genoemde 'startxwin.bat' uitgevoerd moet worden. Hoewel de window manager ook gestart kan worden vanuit de startxwin.bat-file, kan dat ook onder Linux nadat de Xterminal beschikbaar is.

De X-terminal heeft de bekende opties, zoals een 'secure keyboard'. En de default instelling van 'xhost' is 'access control enabled', dus machines elders moet expliciet toestemming gegeven worden het scherm van de Xterminal te beschrijven. Aangeraden wordt op de Cray niet de (niet standaard-Cray) 'tcsh shell' te gebruiken.

Zoals gezegd, de X-terminal heeft de look-and-feel van Linux. Hoe volwaardig het systeem is, hangt af van hoeveel extra's men installeert. Maar een compleet UNIXsysteem wordt het niet, en dat is ook niet de bedoeling omdat anders weer systeembeheer gedaan moeten worden. En dat willen we nu juist vermijden ... . <

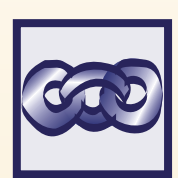

## Leuke links

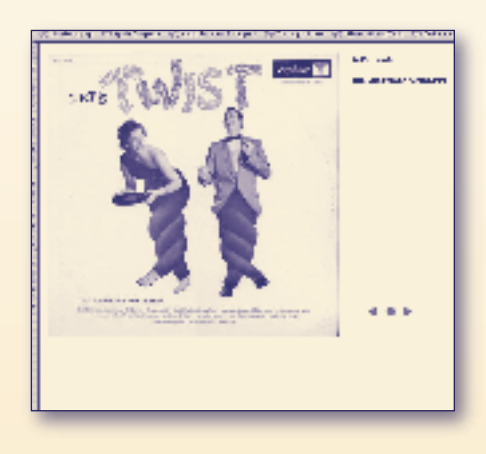

#### Show and Tell Music

Een prachtige site met lp- en singletjes-hoezen. Met laconiek commentaar van de webmaster,

en onderverdeeld in categorieën als 'Girlie Covers', 'Christian Records' en 'Space Age Cover Art'.

www.showandtellmusic.com/pages/home.html

### Van Speijk

De Groningse schrijver, cabaretier, performer Stefan Nieuwenhuis treedt regelmatig over het voetlicht als Van Speijk. Ook op deze website geeft Stefan op zijn

eigen (soms melige, vaak hilarische) wijze commentaar op het leven zelf!

www.van-speijk.nl

### my Source Marsh Southern he populates book **President and Constitution of the Constitution** din infaktional  $\sim 10^{11}$  and the second state  $\sim 10^{11}$  and  $\sim 10^{11}$  and  $\sim 10^{11}$  and  $\sim 10^{11}$  and  $\sim 10^{11}$  $\label{eq:3} \begin{split} &\frac{1}{2}\sum_{i=1}^{2}\sum_{j=1}^{2}\sum_{j=1}^{2}\sum_{j=1}^{2}\sum_{j=1}^{2}\sum_{j=1}^{2}\sum_{j=1}^{2}\sum_{j=1}^{2}\sum_{j=1}^{2}\sum_{j=1}^{2}\sum_{j=1}^{2}\sum_{j=1}^{2}\sum_{j=1}^{2}\sum_{j=1}^{2}\sum_{j=1}^{2}\sum_{j=1}^{2}\sum_{j=1}^{2}\sum_{j=1}^{2}\sum_{j=1}^{2}\sum_{j=1}^{2}\sum_{j=1}^{2}\sum_{j=1}^{2}\sum_{$ **CONTRACTOR** titi) tras politicias pr

### Bieslog

Wim de Bie stopte met televisiewerk en werd de eerste professionele weblogger. In dienst van de VPRO geeft hij dagelijks zijn kijk op de wereld via zijn eigen website. Compleet met filmpjes waarin De Bie (oude en nieuwe) typetjes ten tonele voert.

www.vpro.nl/bieslog

#### Grappig?

Verder onderhoudt Van Speijk een subsite: Nooitgrappig! Hier een enorme verzameling stellingen over wat nooit grappig is: Een groepje rokers een dampkring noemen is nooit grappig. Of: in Pisa een schuine mop vertellen is nooit grappig

www.nooitgrappig.com